# RINTーRAPIDによる結晶方位

RAPIDによる極点図測定 2DPにより極点図作成 Defocus補正 ODF解析により再計算極点図作成 結晶方位の定量

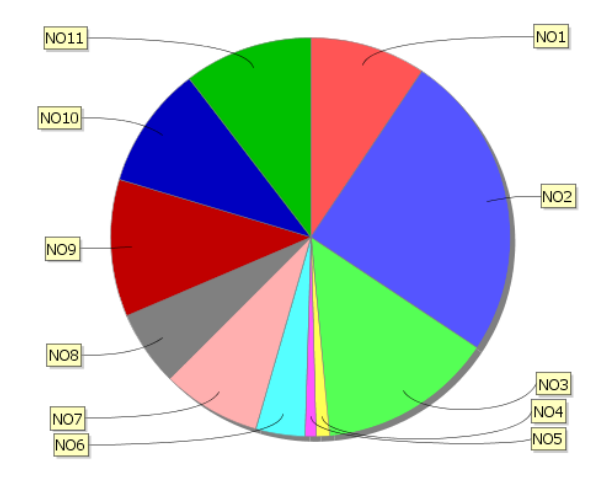

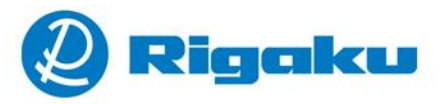

### **RINTRAPID RAPIDXRD**の測定

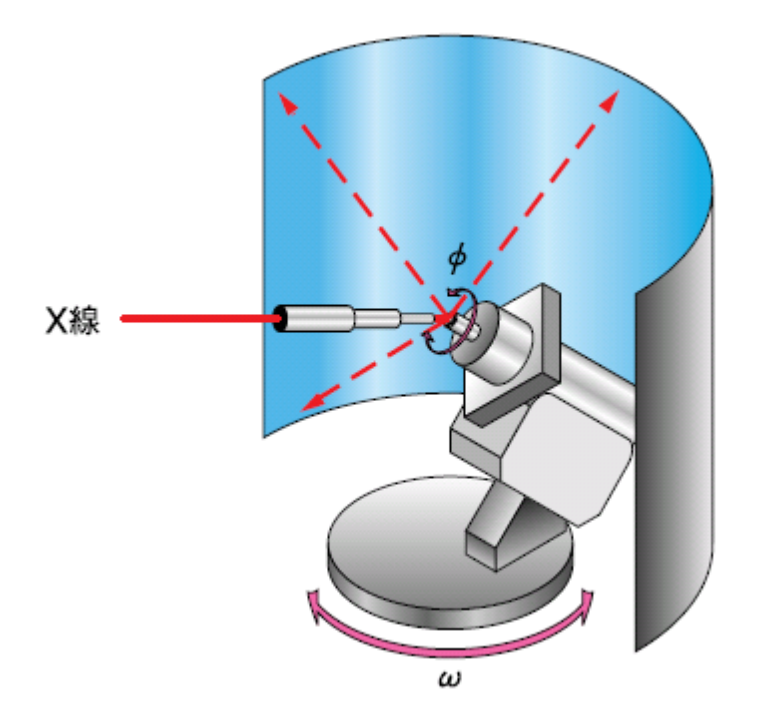

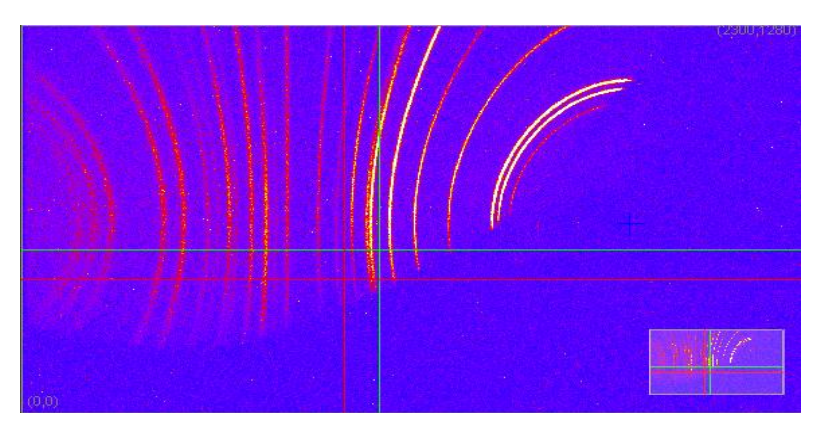

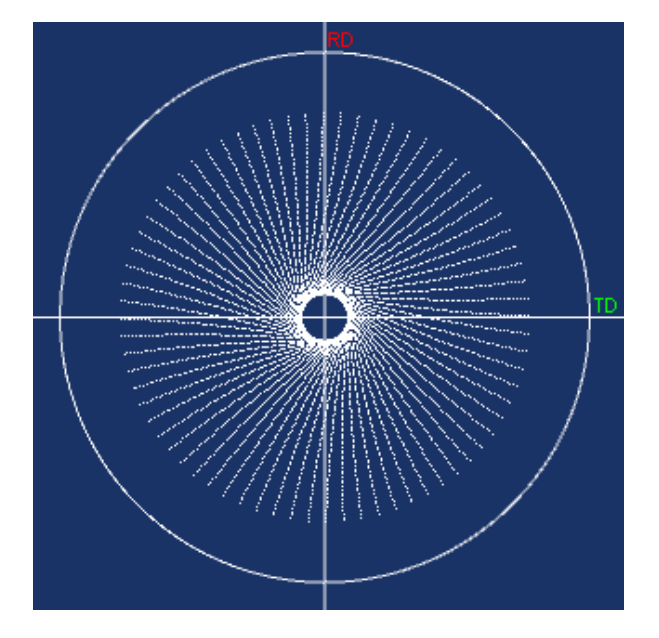

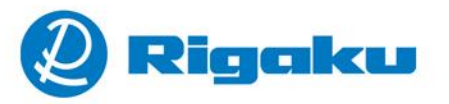

### **RAPID XRDの起動**

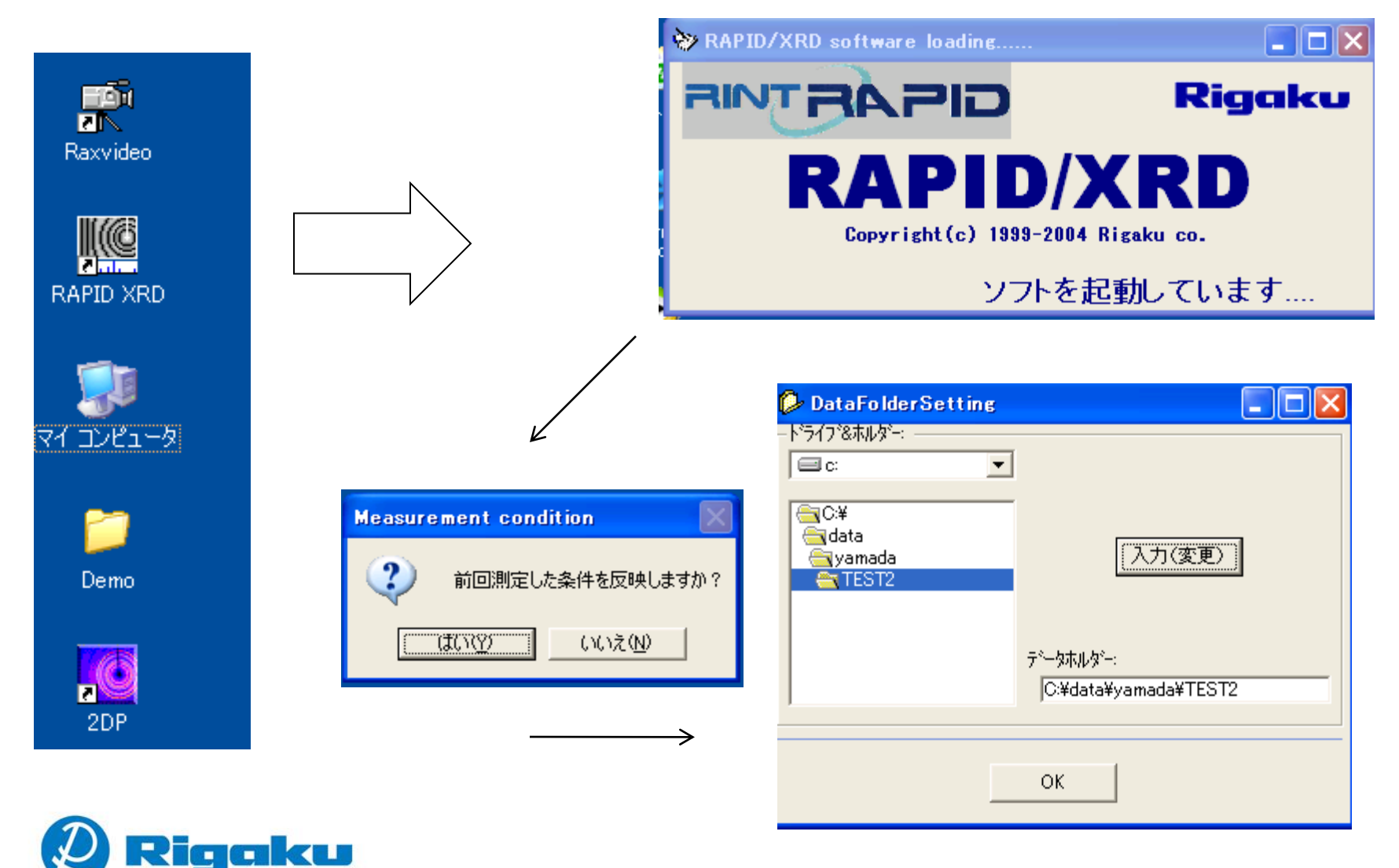

## 連続測定

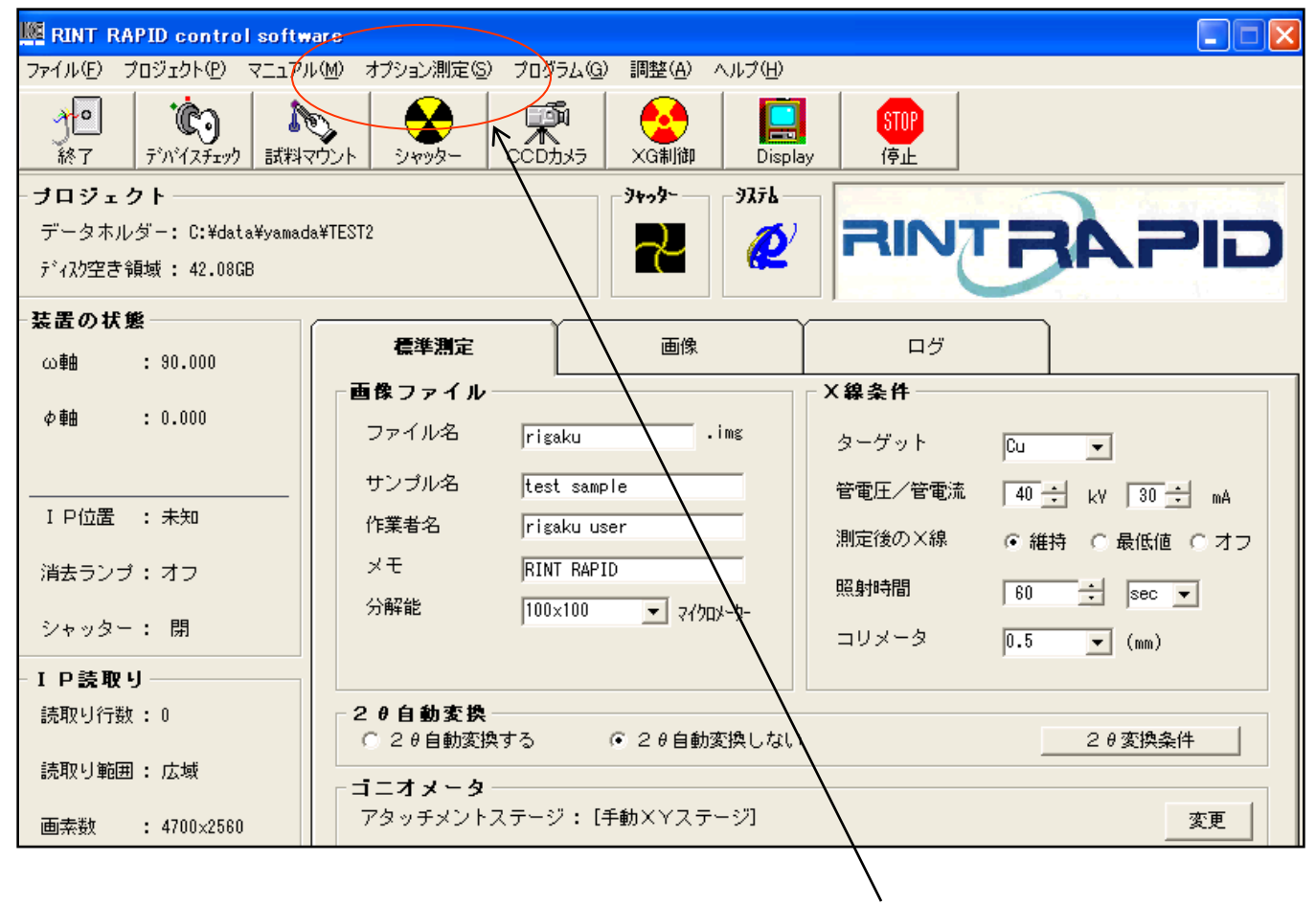

オプション測定一連続測定

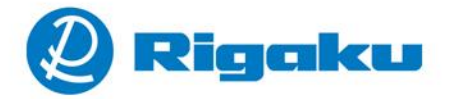

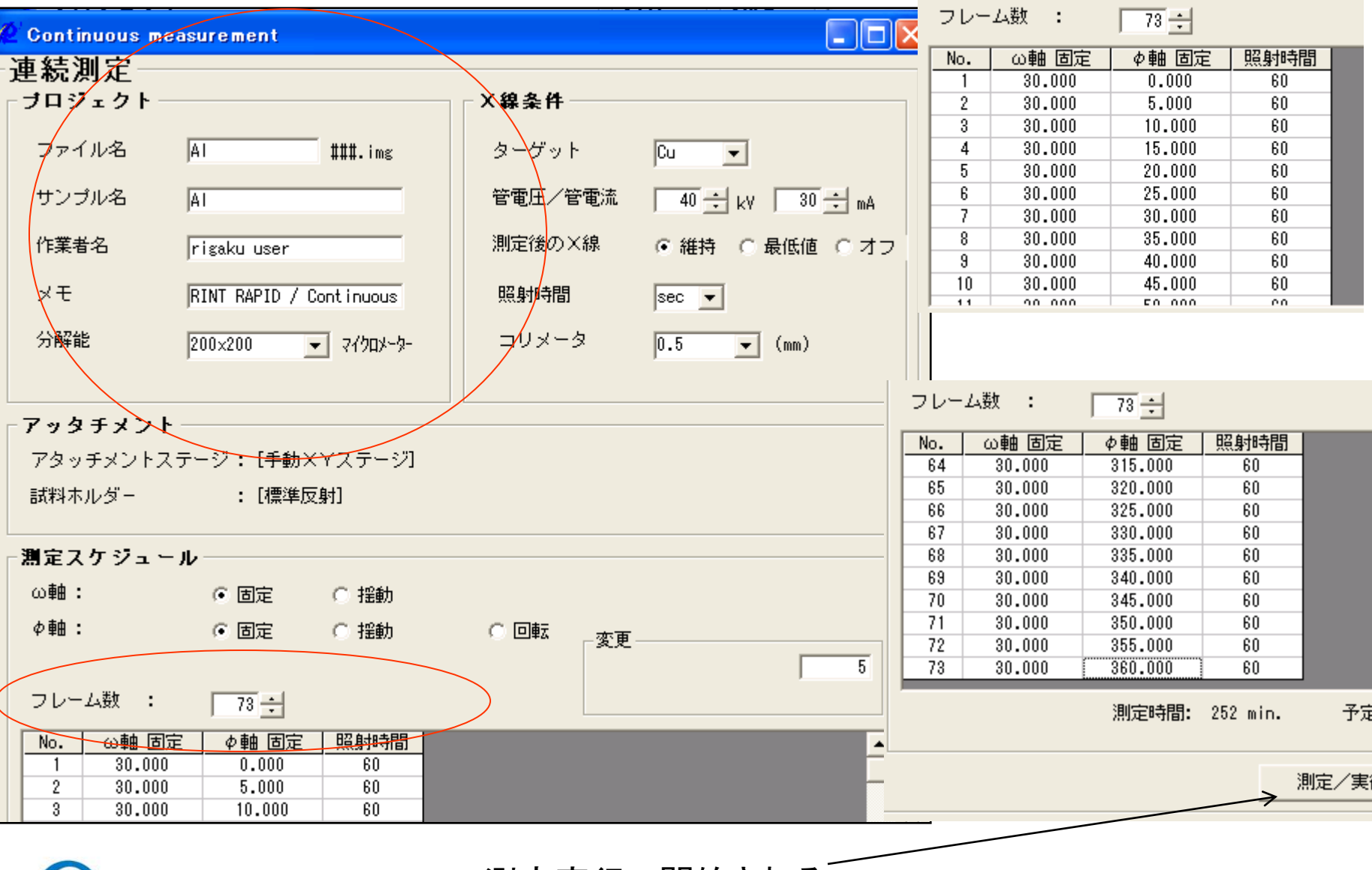

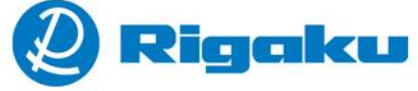

測定実行で開始される

#### 面内方向0->360度を5度ステップで73イメージデータが測定される。

#### mpole

Al-sample10sec001.img Al-sample10sec002.img Al-sample10sec003.img Al-sample10sec004.img e Al-sample10sec005.img ø Al-sample10sec006.img Al-sample10sec007.img e Al-sample10sec008.img é Al-sample10sec009.img e Al-sample10sec010.img Al-sample10sec011.img € Al-sample10sec012.img e Al-sample10sec013.img Ø Al-sample10sec014.img Al-sample10sec015.img e € Al-sample10sec016.img Al-sample10sec017.img € Al-sample10sec018.img Al-sample10sec019.img 0

n ku

Al-sample10sec020.img Al-sample10sec021.img Al-sample10sec022.img Al-sample10sec023.img Al-sample10sec024.img Al-sample10sec025.img Al-sample10sec026.img Al-sample10sec027.img Al-sample10sec028.img Al-sample10sec029.img Al-sample10sec030.img Al-sample10sec031.img Al-sample10sec032.img Al-sample10sec033.img Al-sample10sec034.img Al-sample10sec035.img Al-sample10sec036.img Al-sample10sec037.img Al-sample10sec038.img Al-sample10sec039.img

Al-sample10sec040.img 6 Al-sample10sec041.img Al-sample10sec042.img Al-sample10sec043.img Al-sample10sec044.img Al-sample10sec045.img Ø) Al-sample10sec046.img Al-sample10sec047.img ø Al-sample10sec048.img Al-sample10sec049.img Ø. Al-sample10sec050.img Ø Al-sample10sec051.img Al-sample10sec052.img Al-sample10sec053.img Ø Al-sample10sec054.img Al-sample10sec055.img Al-sample10sec056.img Al-sample10sec057.img Al-sample10sec058.img Al-sample10sec059.img

Al-sample10sec060.img Al-sample10sec061.img Al-sample10sec062.img Al-sample10sec063.img Al-sample10sec064.img Al-sample10sec065.img Ø Al-sample10sec066.img Al-sample10sec067.img Al-sample10sec068.img Al-sample10sec069.img ø Al-sample10sec070.img Al-sample10sec071.img Al-sample10sec072.img Al-sample10sec073.img

#### 2DPで73イメージデータを読み込、極点処理を行う。

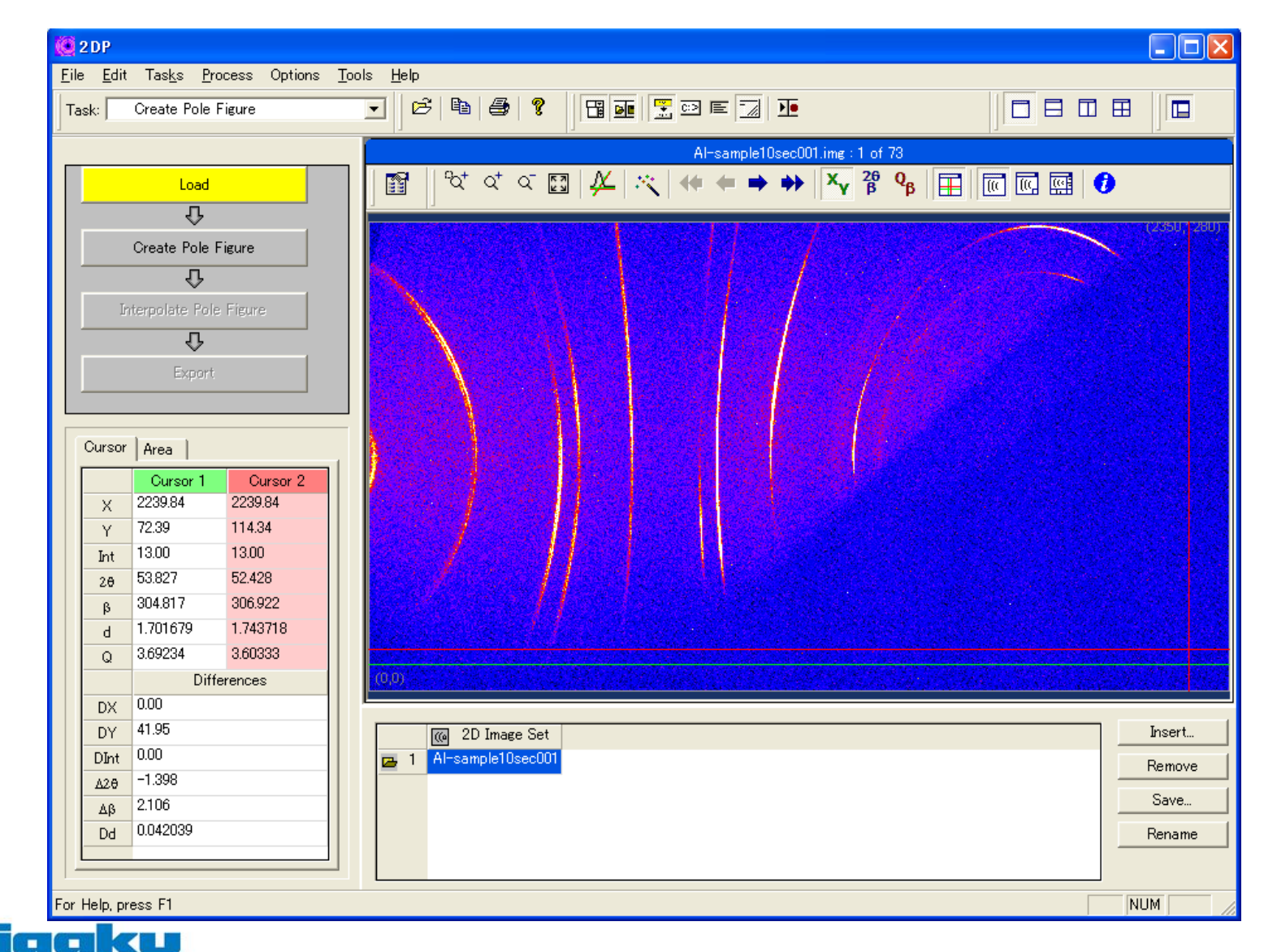

#### Al-{111}極点図のCreate

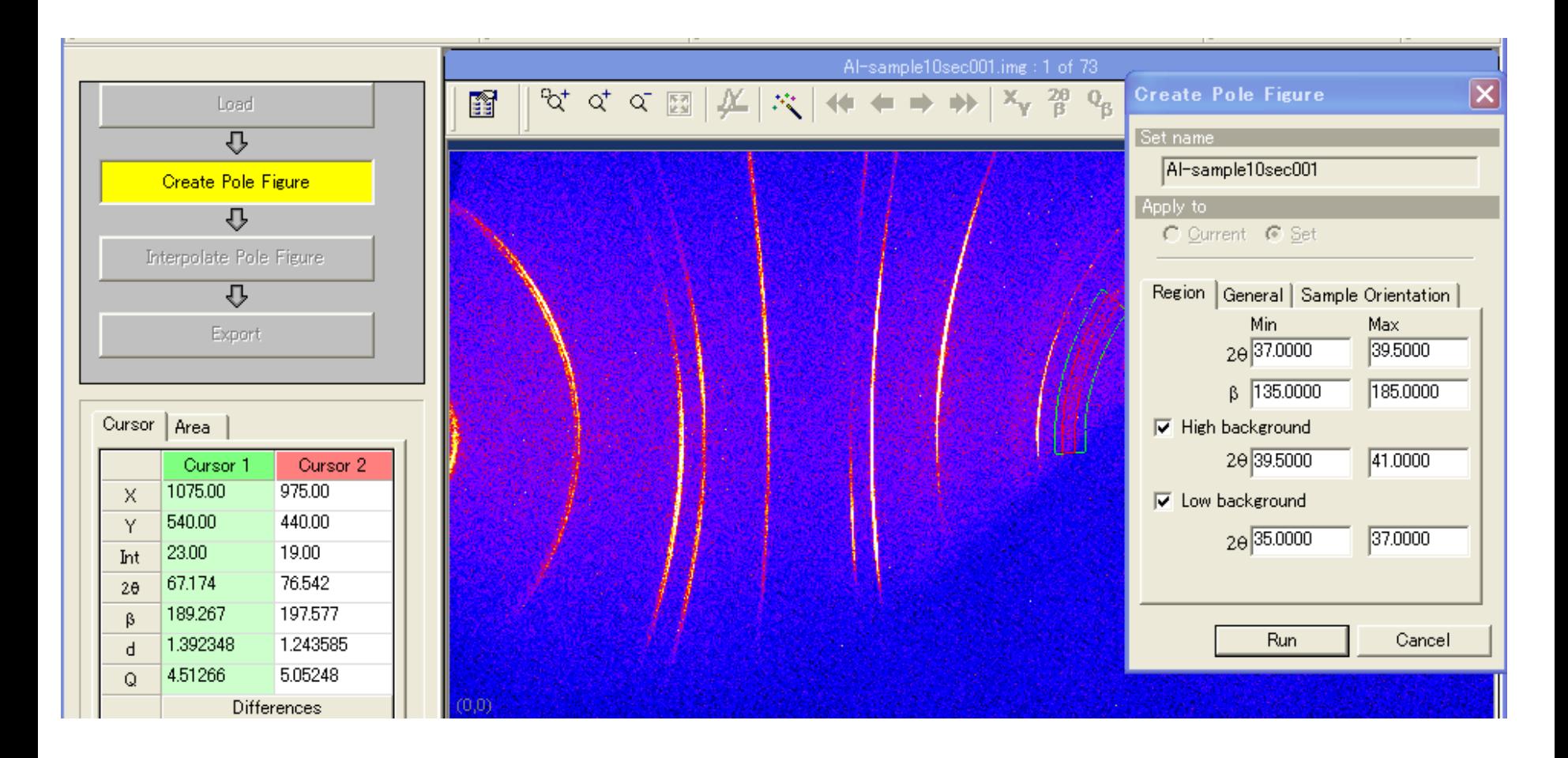

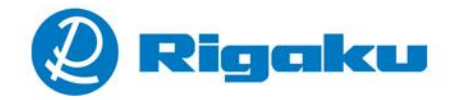

#### 等間隔の極点図を作成

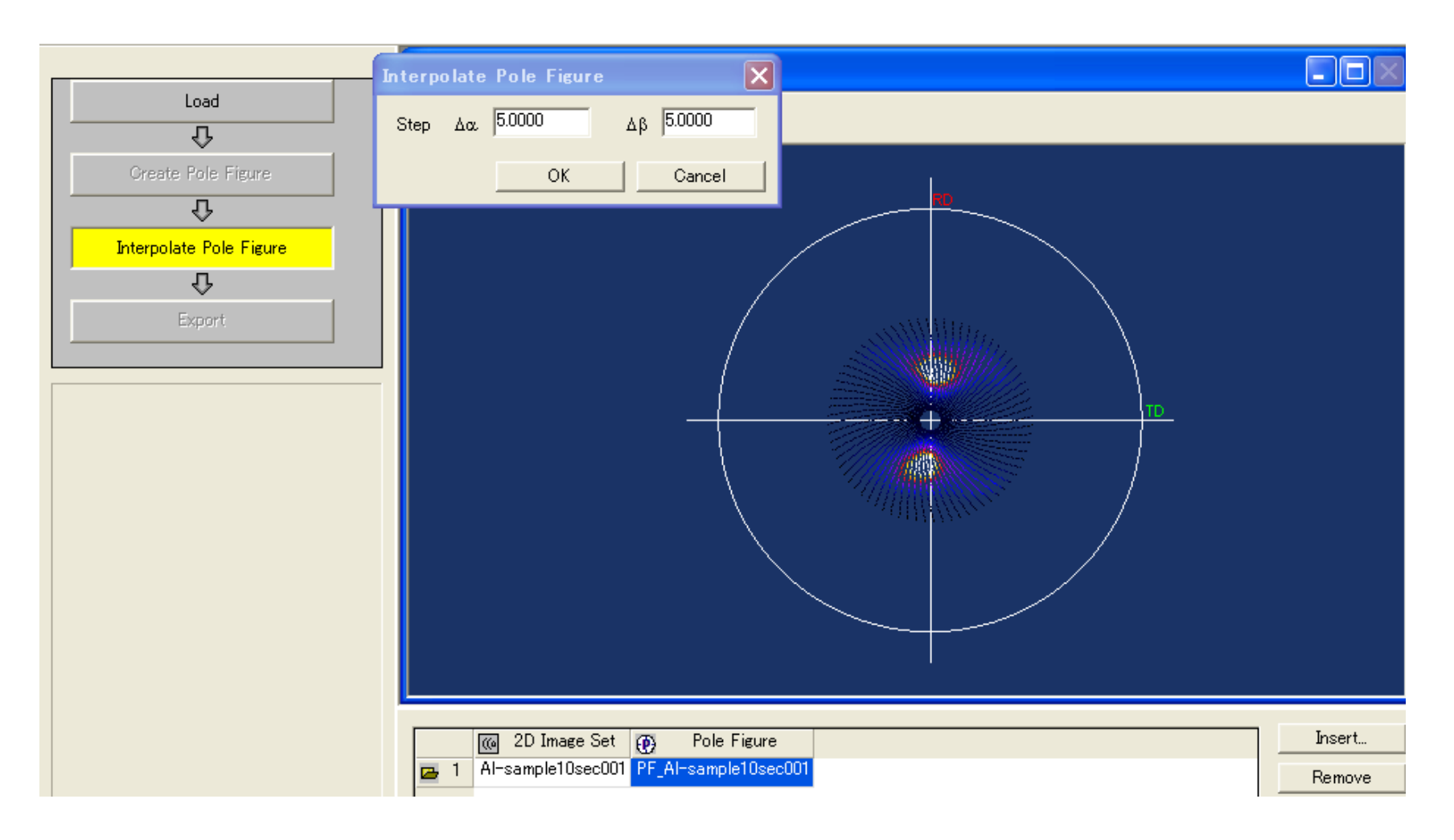

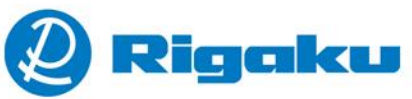

### Ascファイルを作成

 $\mathcal{I}$ 

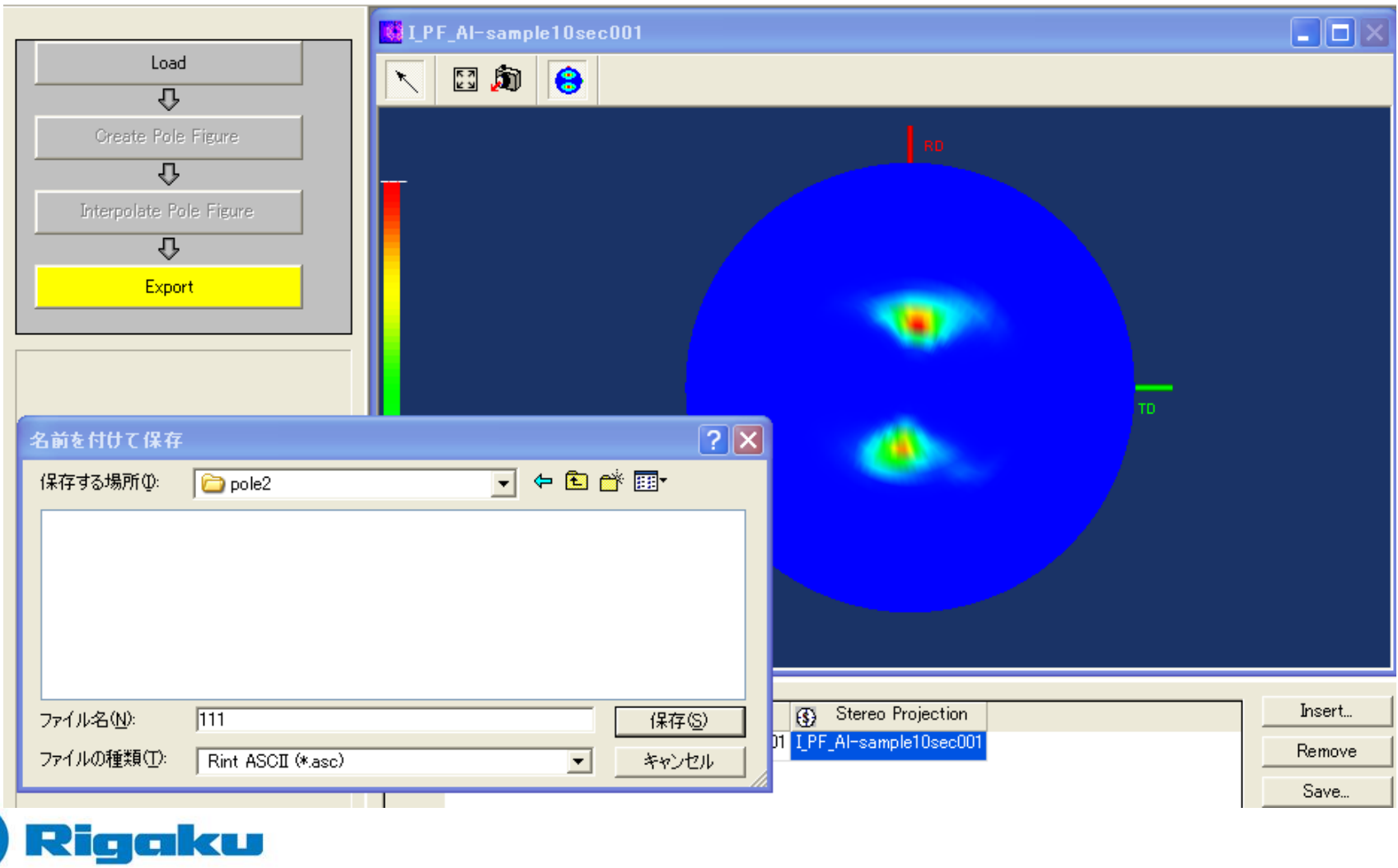

#### 同様に他の極点図を作成

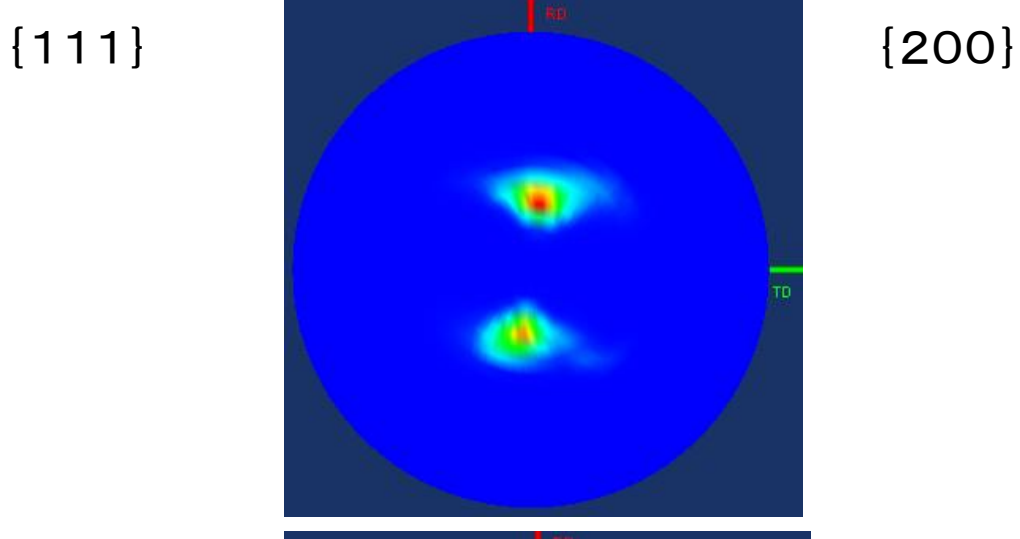

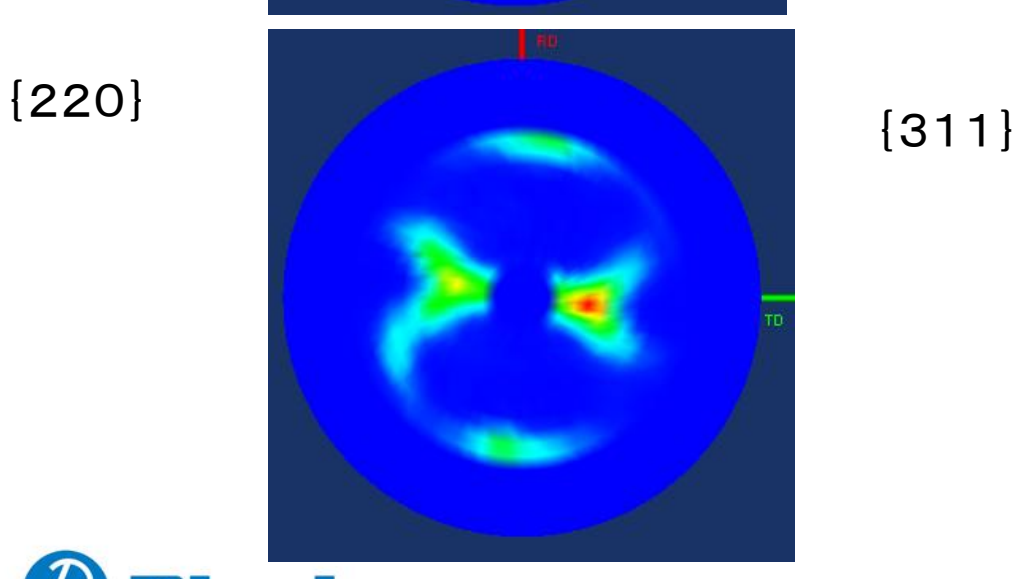

Rigaku  $\mathcal{I}% _{0}=\mathcal{I}_{\mathrm{CL}}\times\mathcal{I}_{\mathrm{CL}}$ 

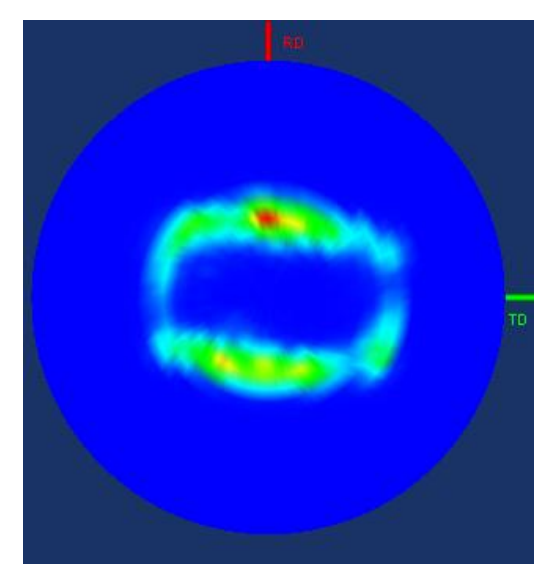

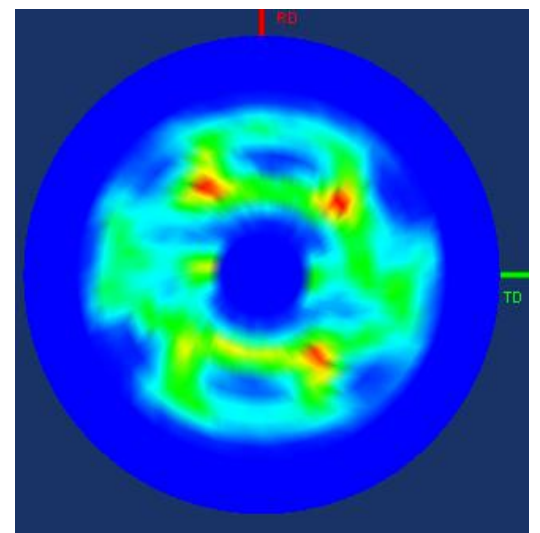

Defcous補正(光学系による強度補正のためのデータ測定) Al-random試料測定から極点図を作成する。

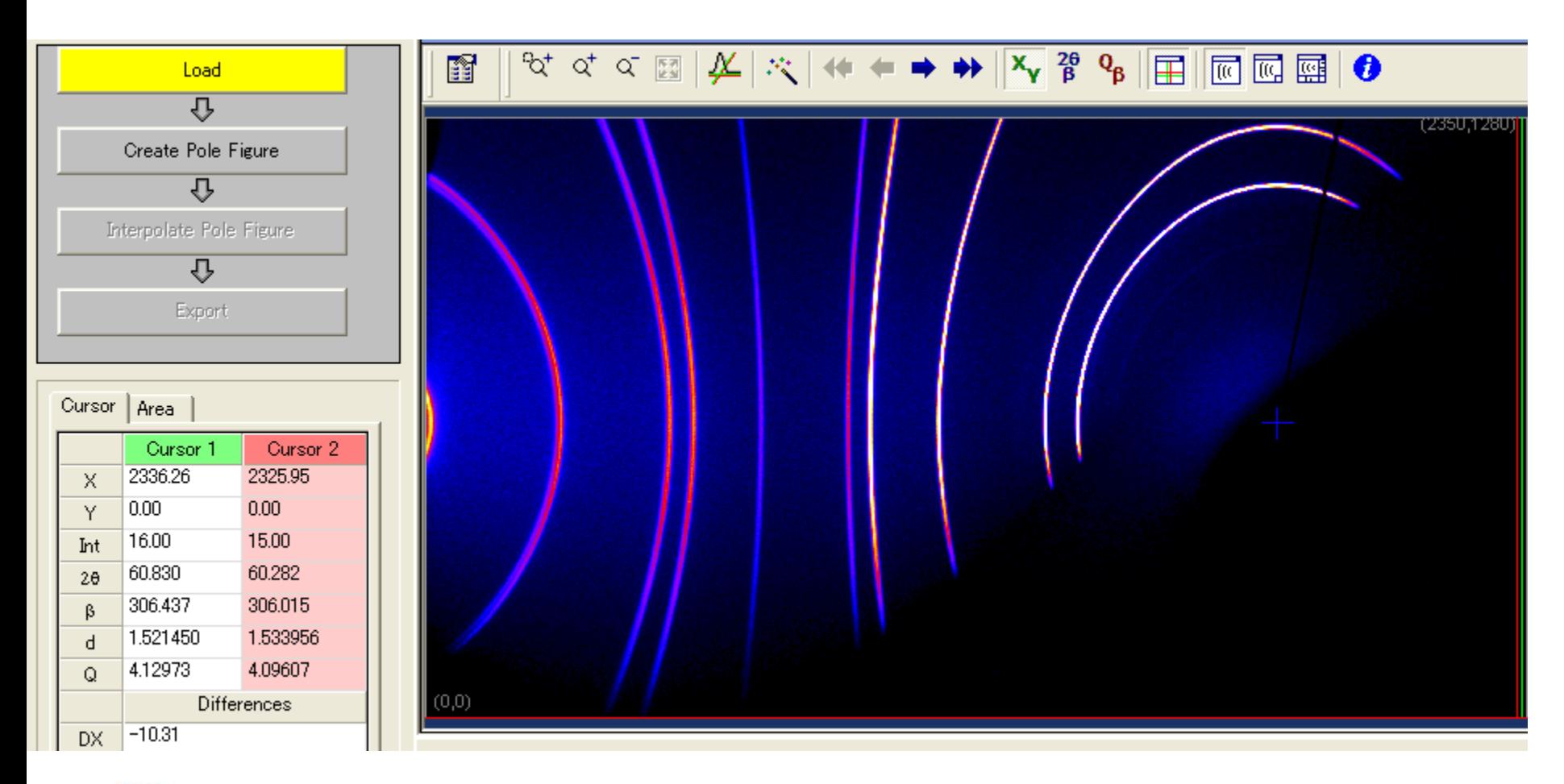

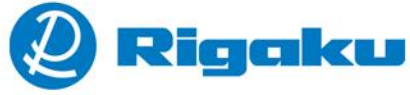

#### Al-randomの極点図

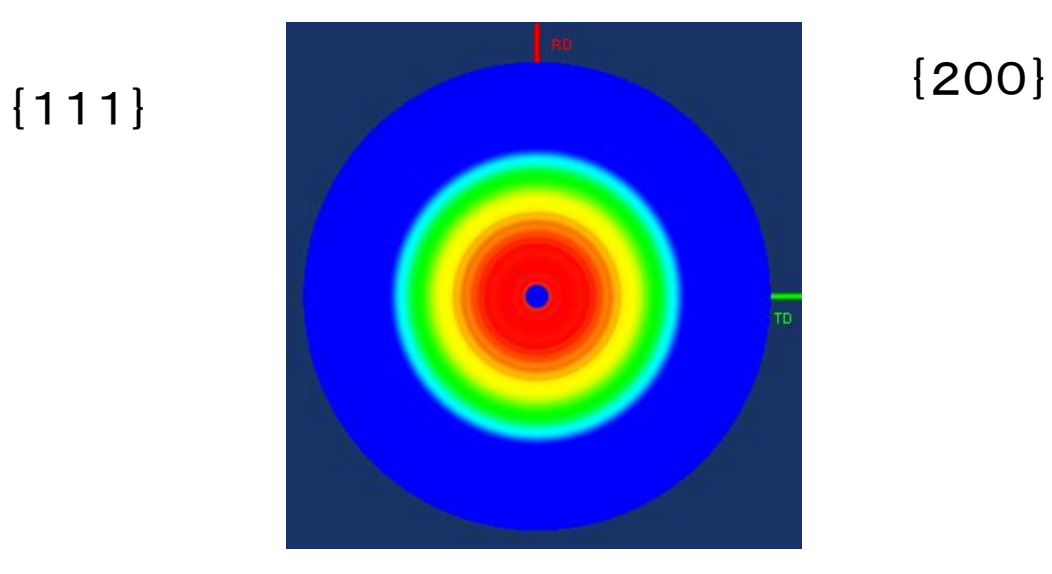

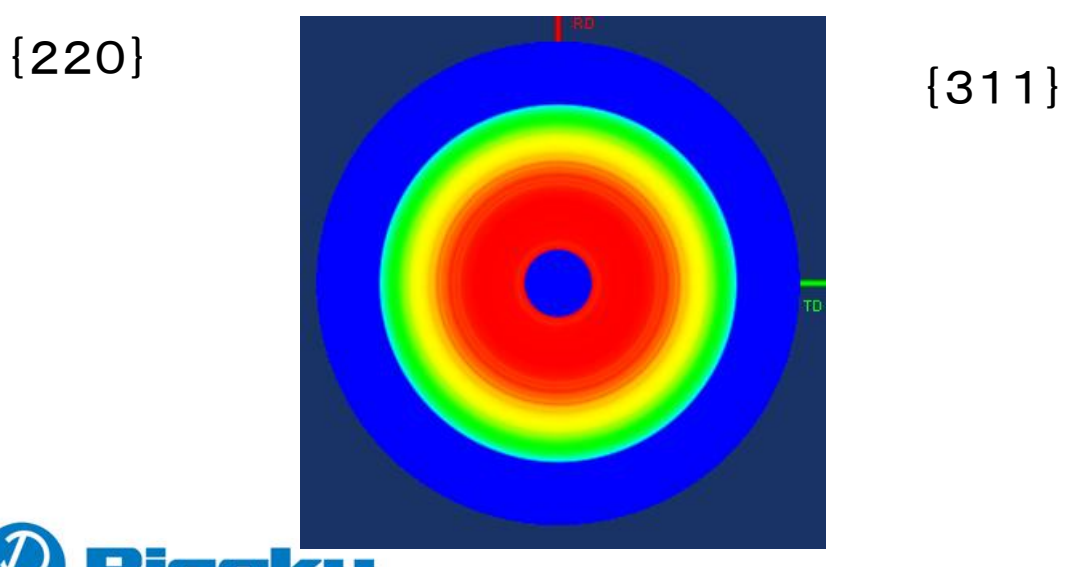

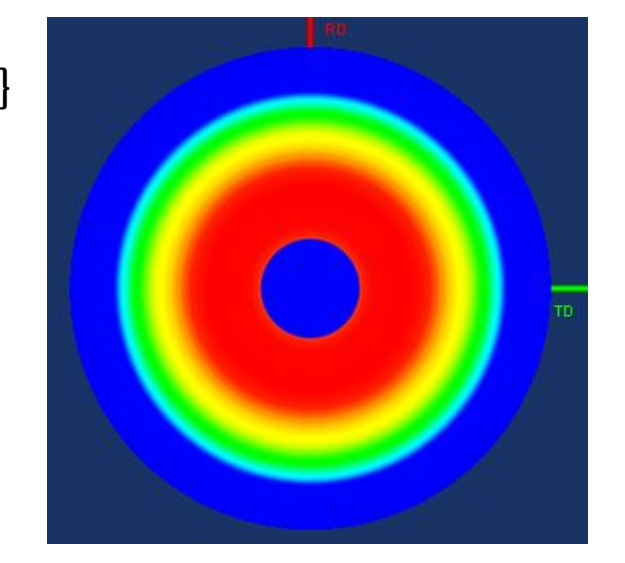

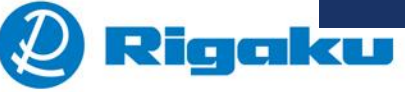

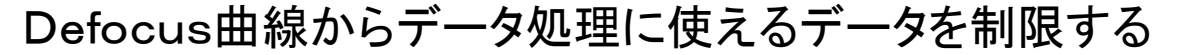

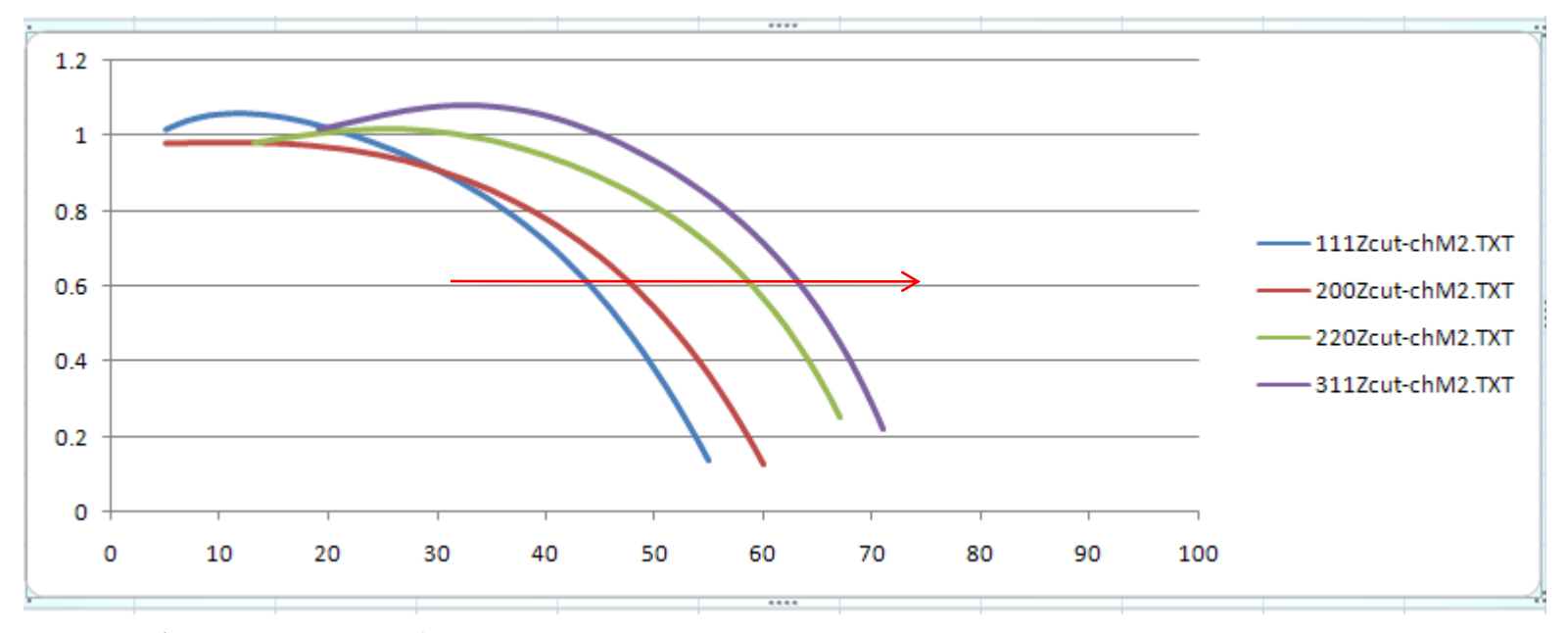

測定データには大きな補正が必要、大きな補正はエラーの拡大から制限を加える

補正率を0.6に制限すると使えるα角度は0->赤角度以下の範囲

|     | 0.8 | 0.7 | 0.6 | 0.5 | 0.4 | 0.3 |
|-----|-----|-----|-----|-----|-----|-----|
| 111 | 36  | 40  | 44  | 47  | 49  | 51  |
| 200 | 38  | 44  | 48  | 51  | 54  | 56. |
| 220 | 50  | 55  | 58  | 61  | 64  | 66  |
| 311 | 56  | 60  | 63  | 65  | 68  | 69  |

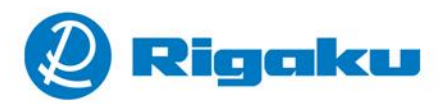

正極点処理(AscPoleFileChangerソフトウエア)

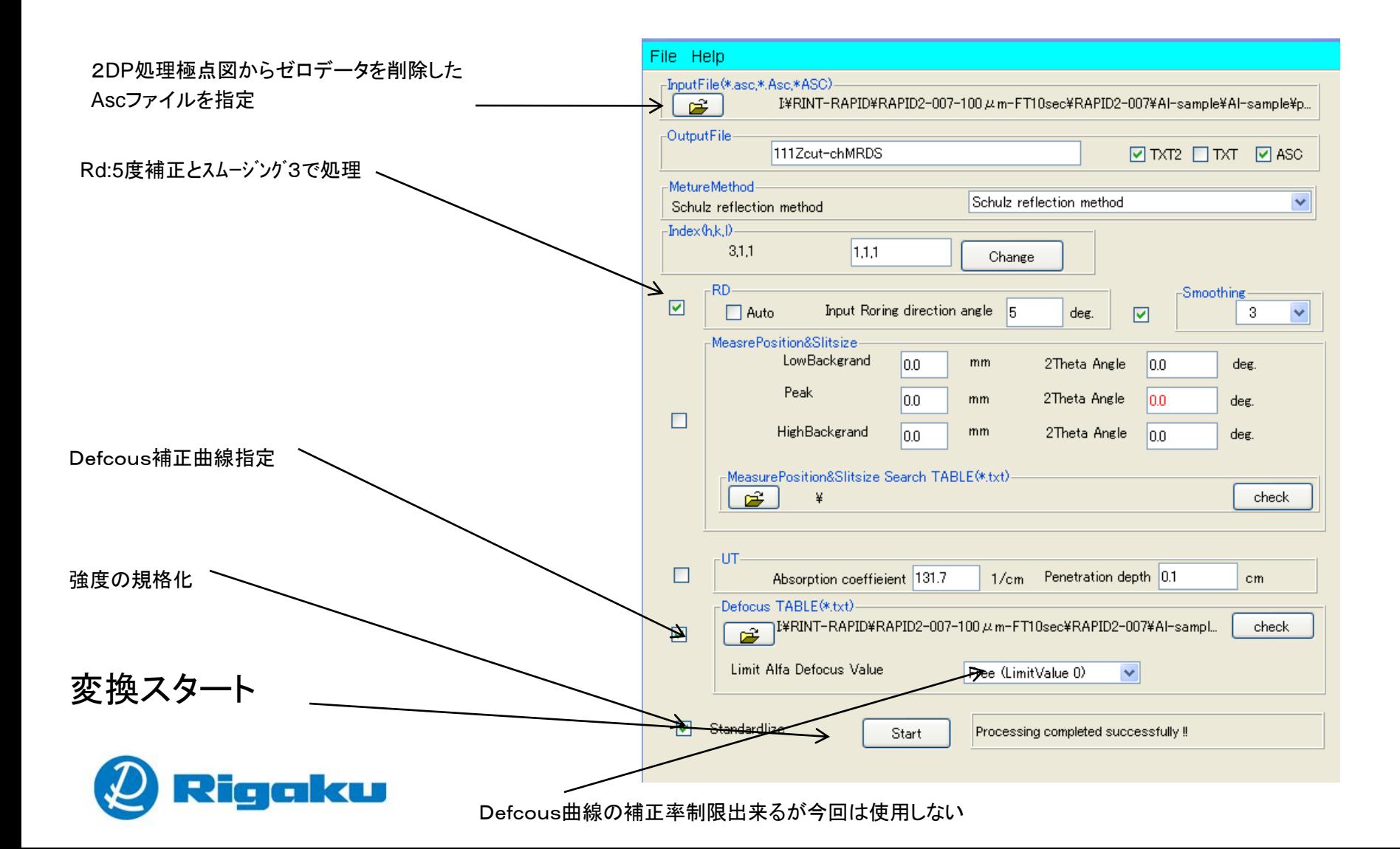

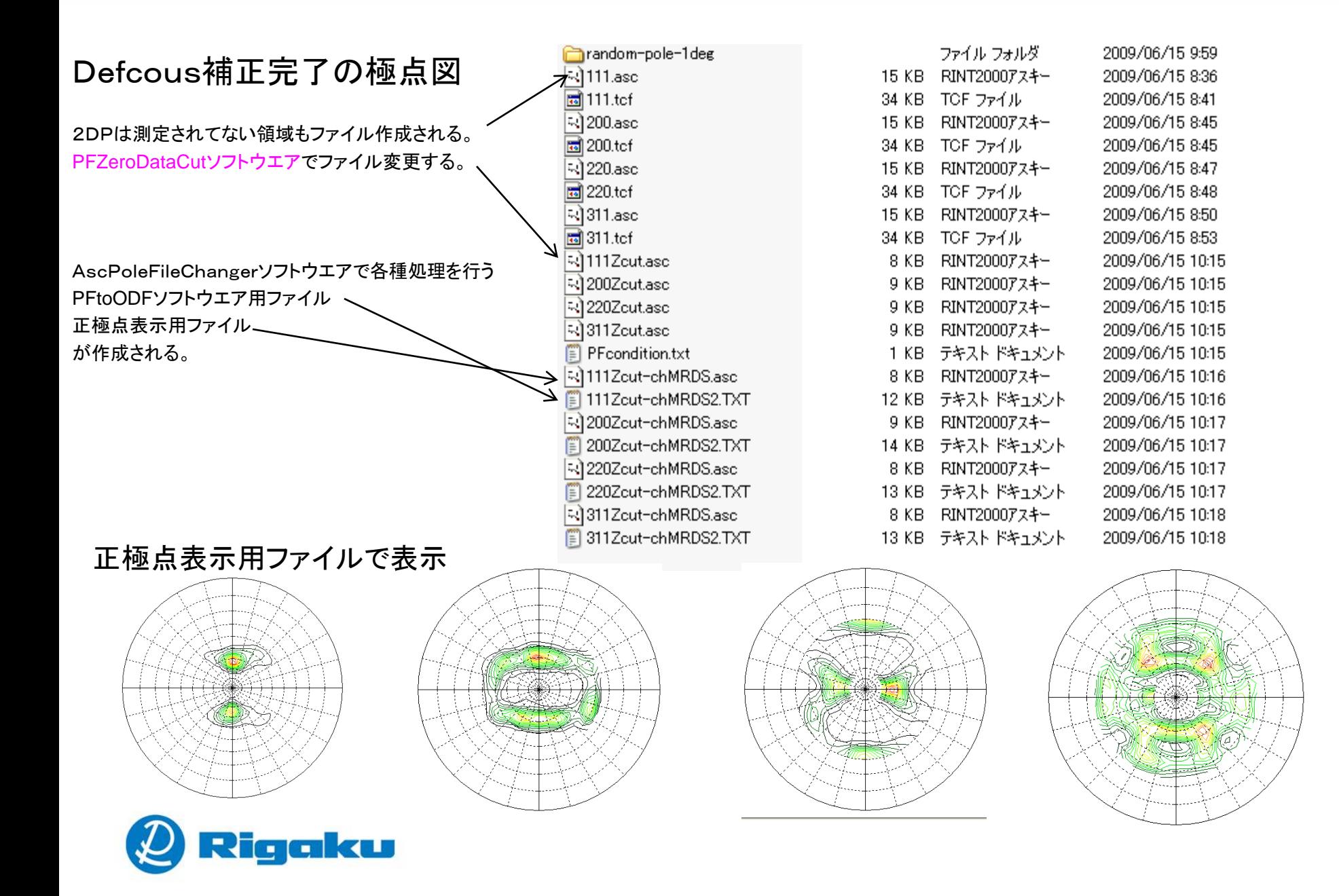

#### ODFファイルにファイル変換(PFtoODF2ソフトウエア)

TexToolsやLaboTexで処理出来るテキストファイ ルを作成。

StandardODFはα範囲が同じで、極点図の中心 データが必要。

よって、ドーナツデータの場合、一度TexToolsや LaboTexでODF解析し、再計算極点図を計算し この再計算極点図をStandardODFの入力データ とすれば良い事になる。

作成する極点図の範囲を角度で指定して 制限する。

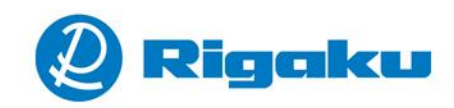

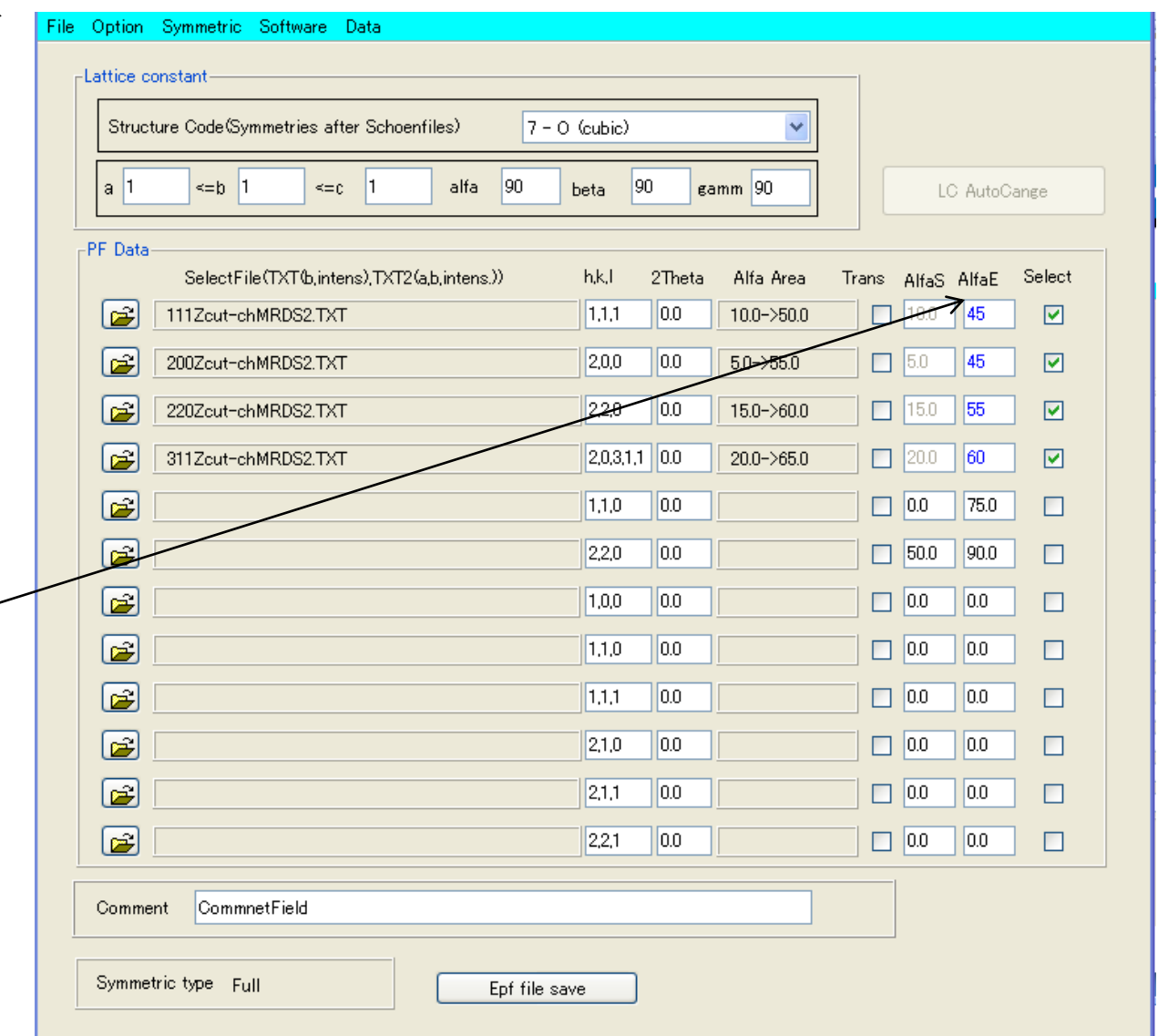

### TexToolsで解析

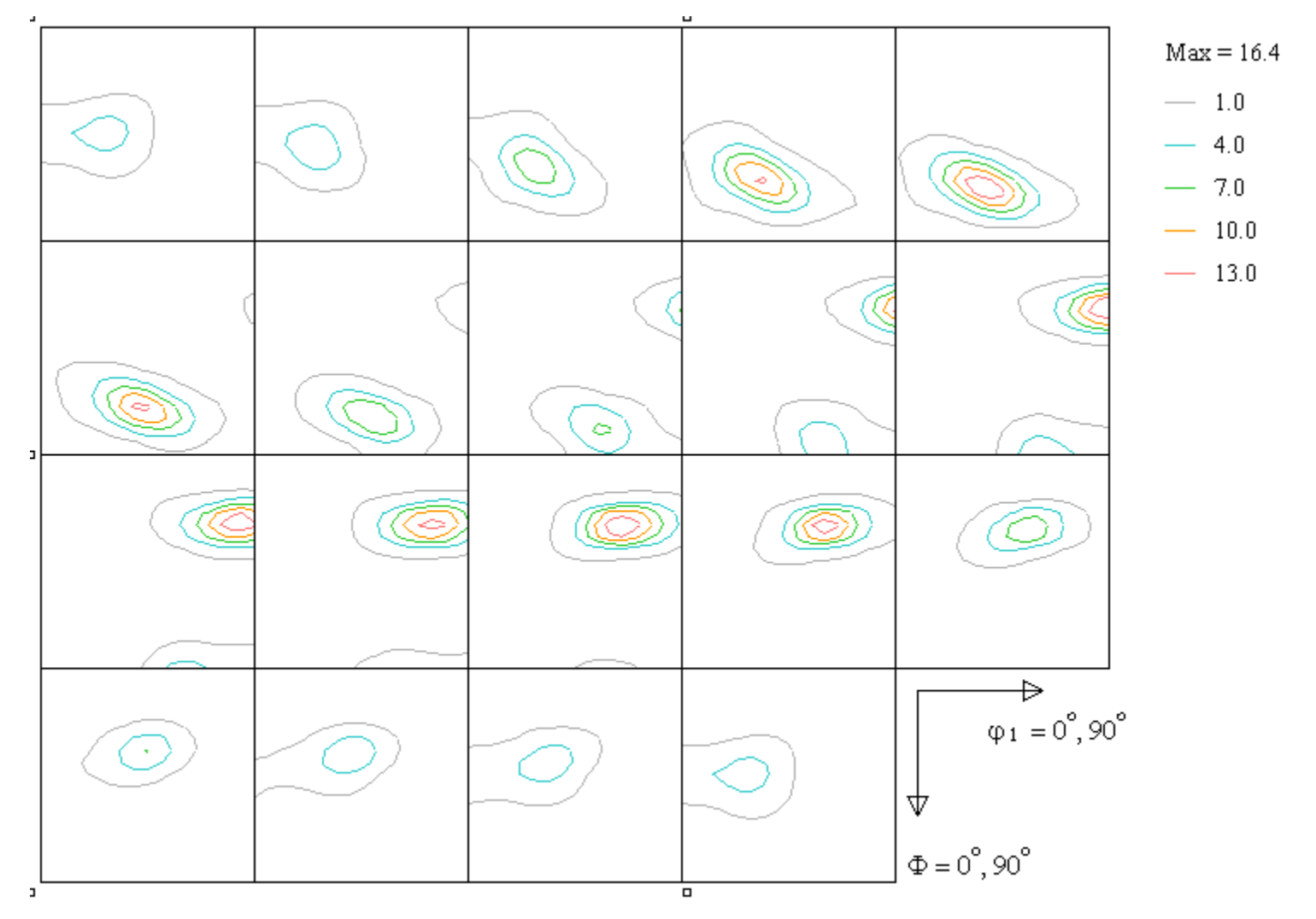

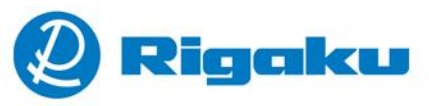

#### **Leading With Innovation**

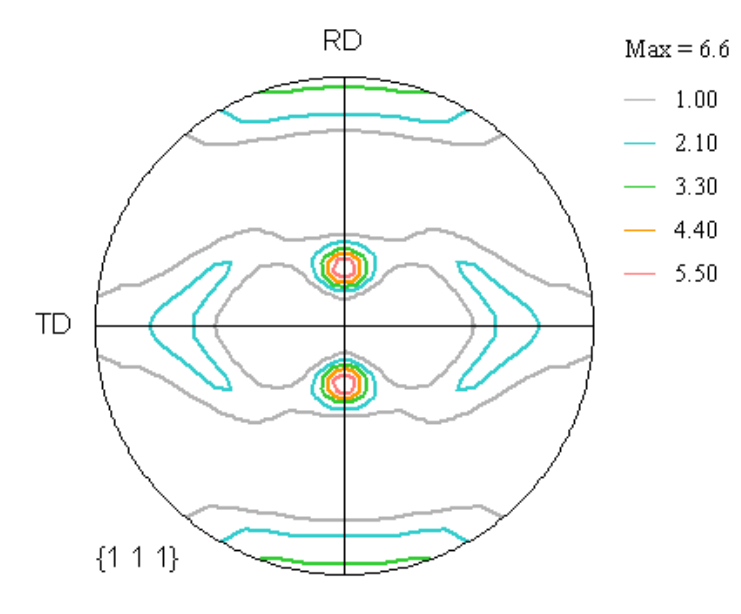

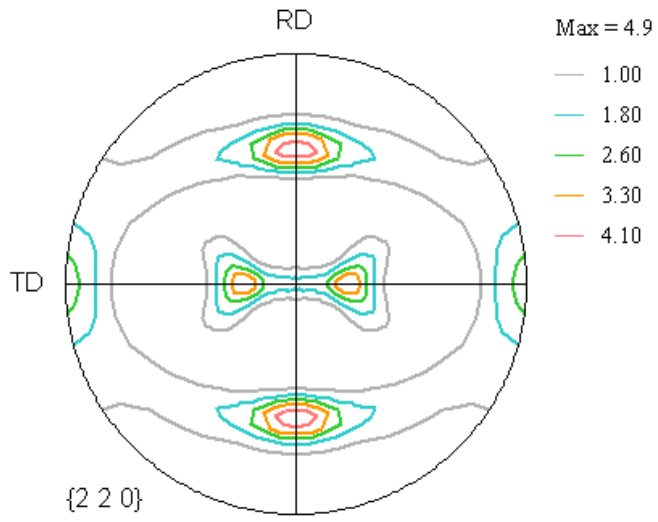

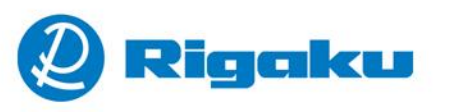

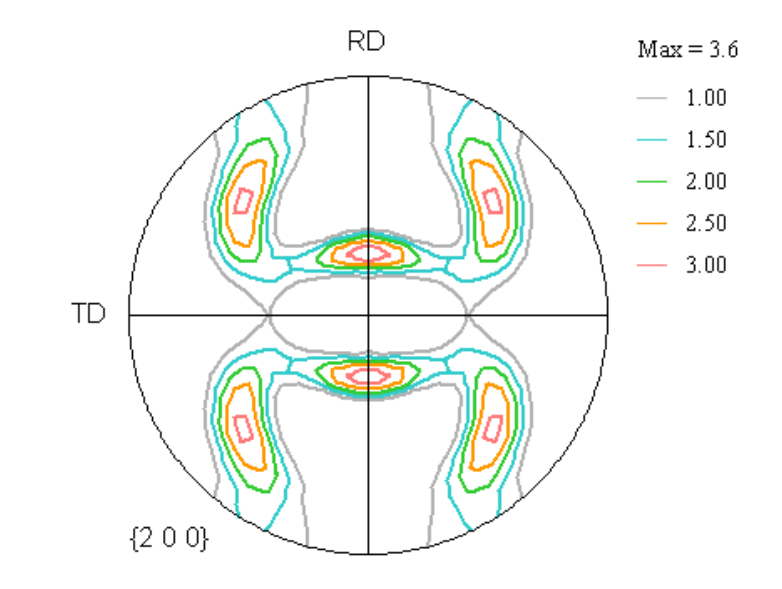

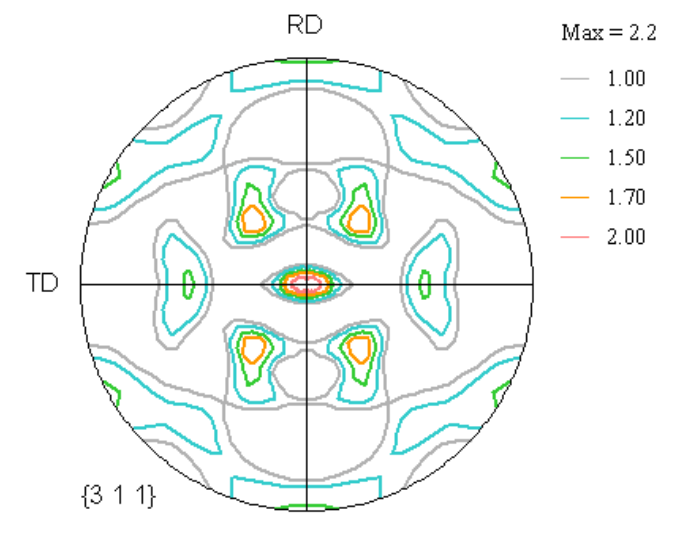

LaboTexで解析

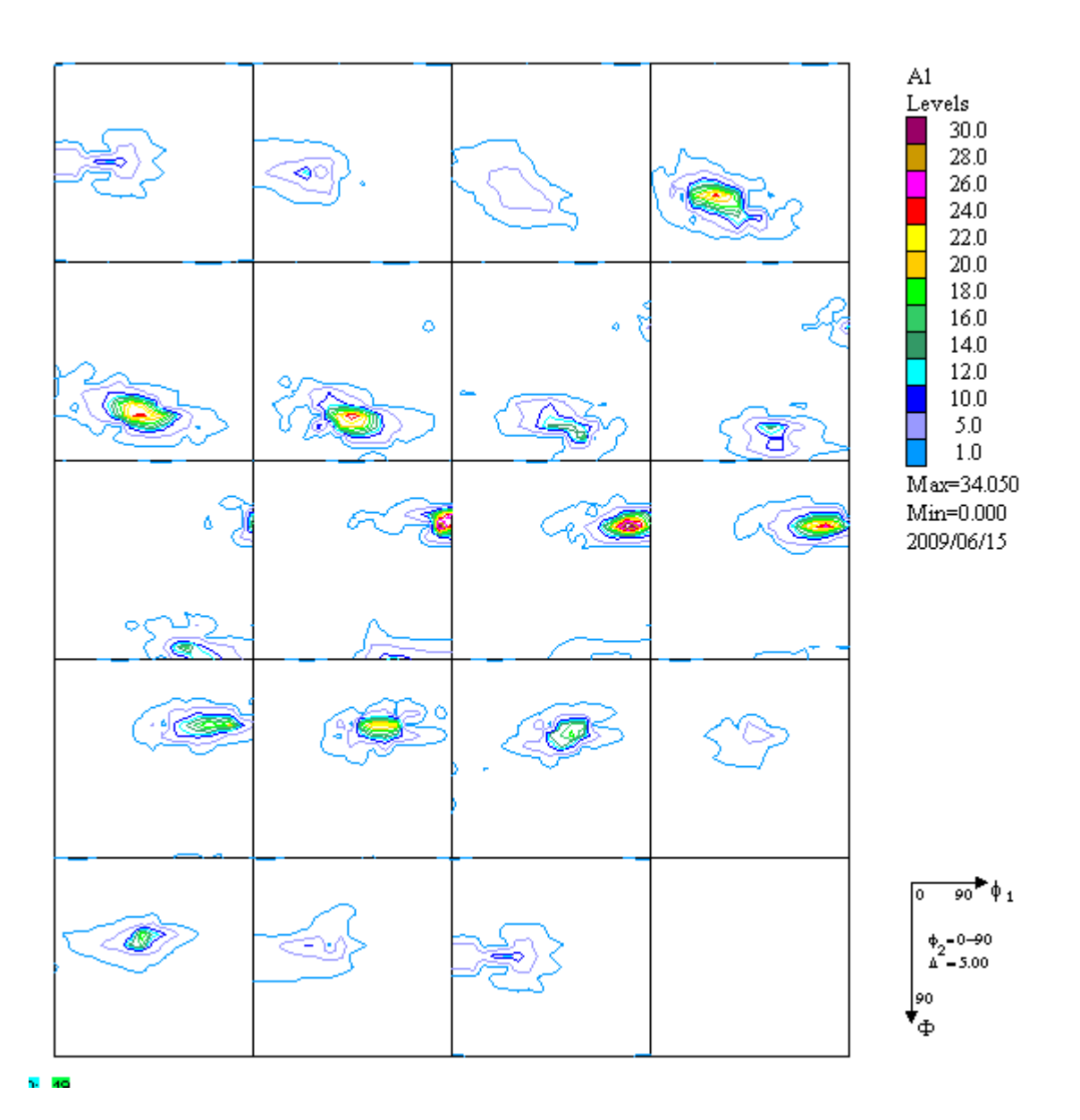

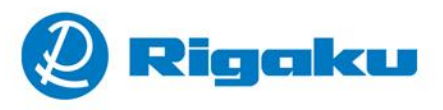

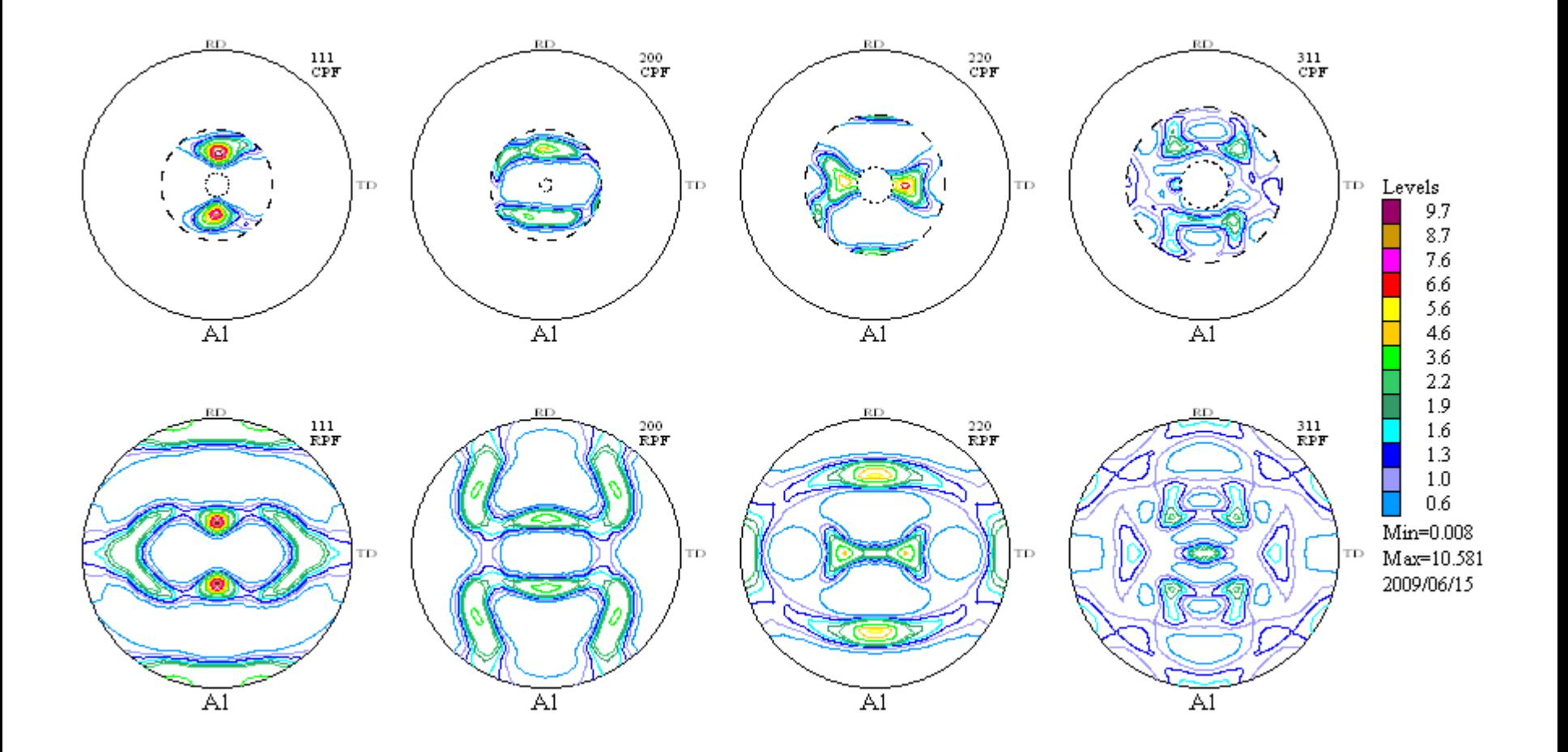

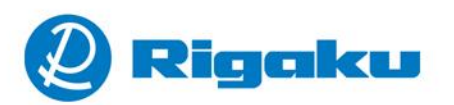

### **Quantitative Analysis-ModelFunctionMethod** 結果

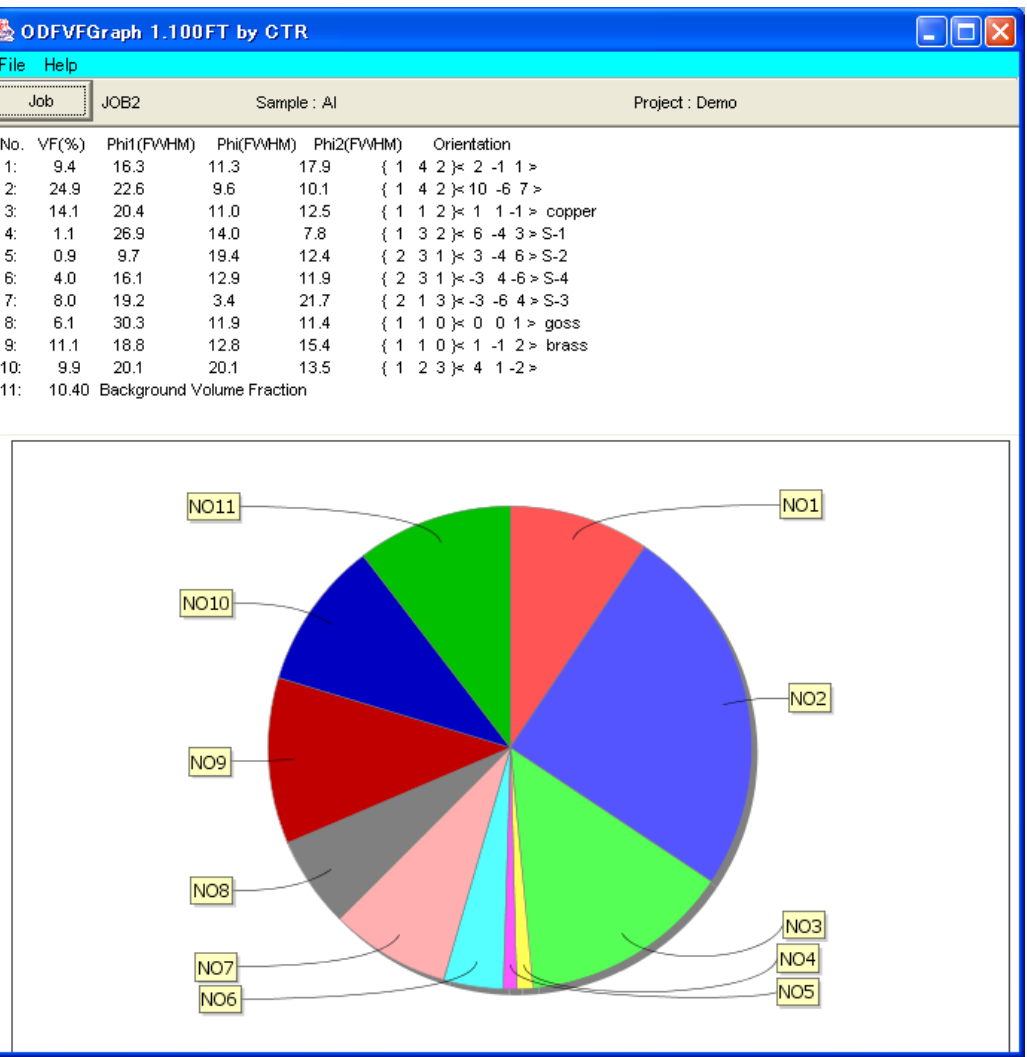

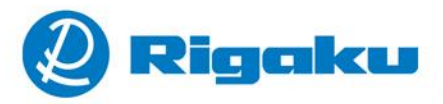